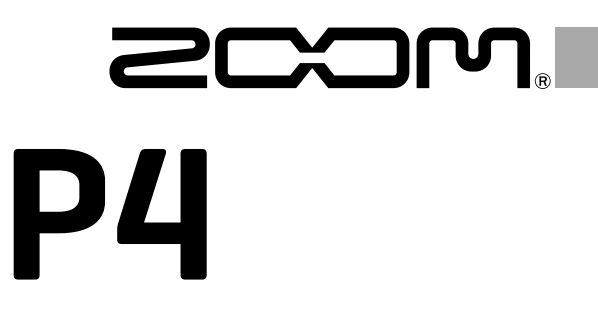

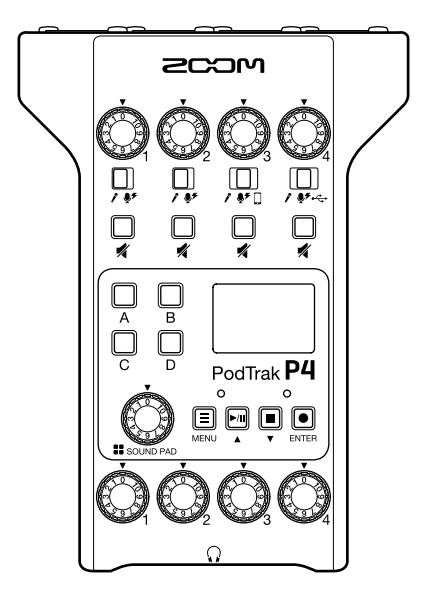

# クイックガイド

### ご使用になる前に「安全上の注意/使用上の注意」を必ずお読みください

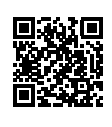

オペレーションマニュアルは、ZOOM の WEB サイト(www.zoom.jp/docs/p4)からダウンロードできます。 このページには、PDF 形式と ePub 形式のファイルがあります。 PDF は、紙に印刷する場合やパソコンでの閲覧に向いたファイル形式です。 ePub は、スマートフォンやタブレットでの閲覧に向いたファイル形式で電子書籍リーダーで読むことが できます。

© 2020 ZOOM CORPORATION

本マニュアルの一部または全部を無断で複製/転載することを禁じます。 文中の製品名、登録商標、会社名は、それぞれの会社に帰属します。 文中のすべての商標および登録商標は、それらの識別のみを目的として記載されており、各所有者の著 作権を侵害する意図はあ りません。 本マニュアルは将来必要となることがありますので、 必ず参照しやすいところに保管してください。 本マニュアルの内容および製品の仕様は予告なしに変更されることがあります。

### 各部の役割

**■ 上面/前面/背面**

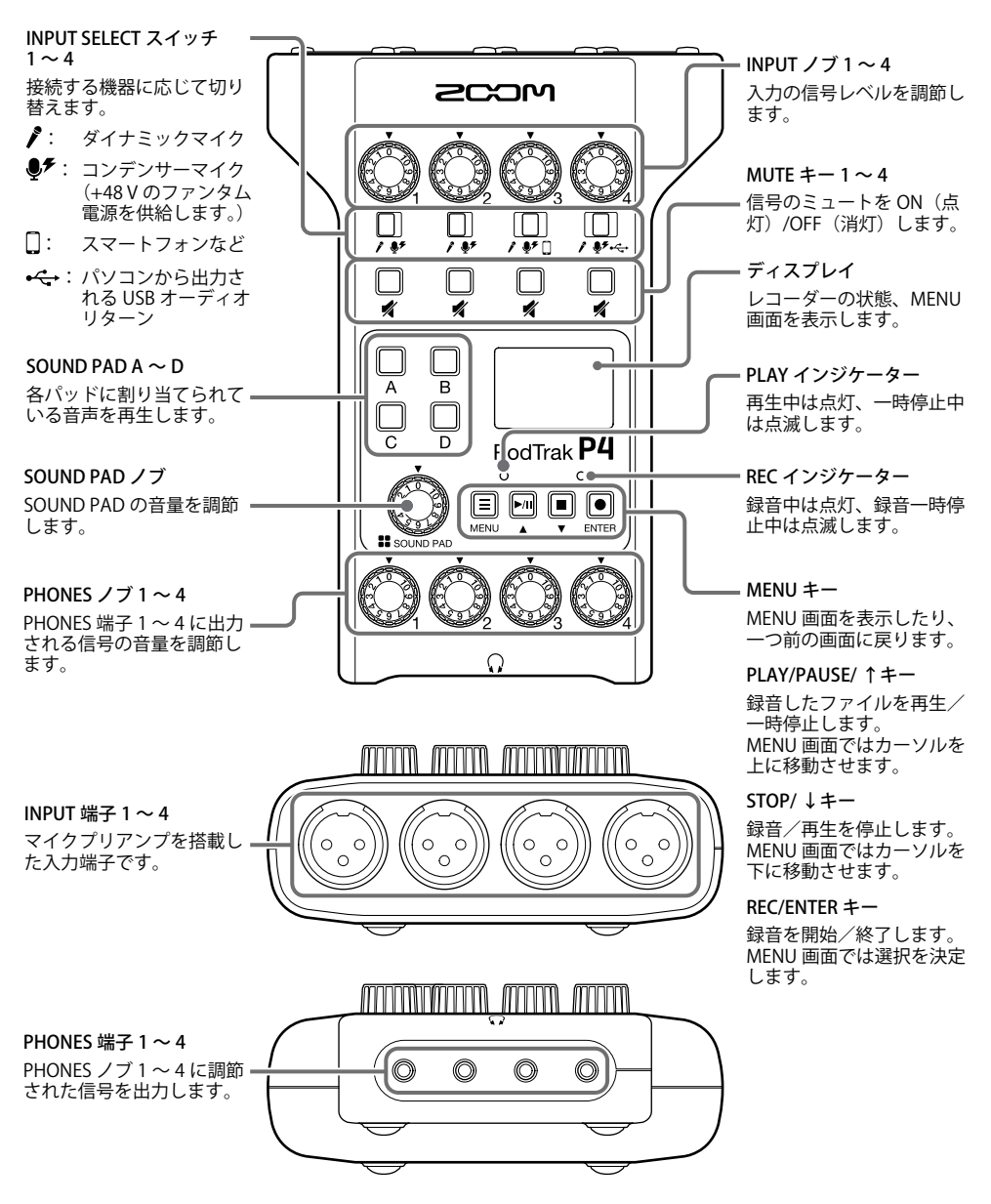

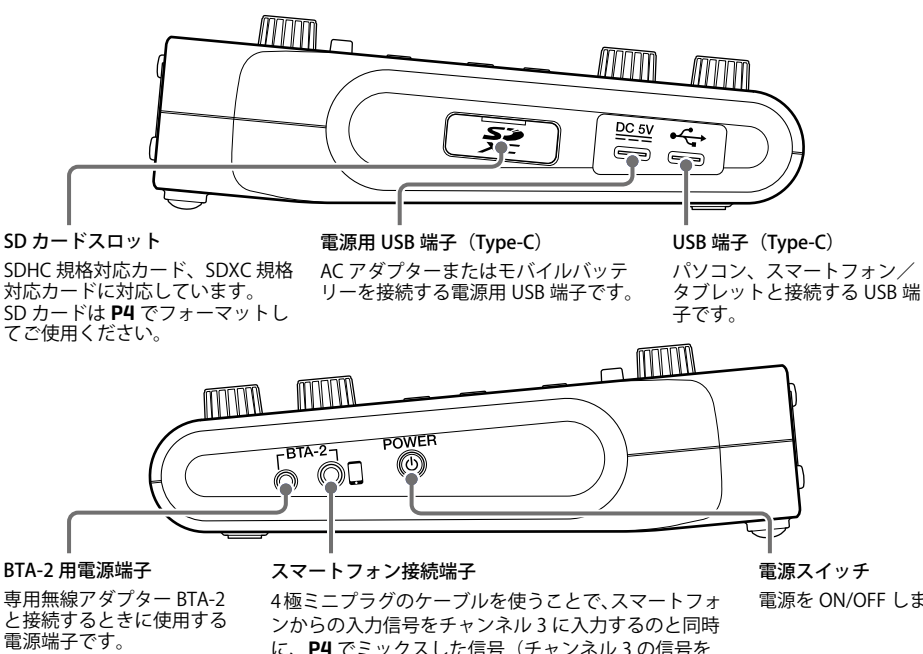

に、P4 でミックスした信号(チャンネル 3 の信号を 除く)をスマートフォンに返すことができます。

電源を ON/OFF します。

### 雷池を入れる

P4 を電池で駆動する場合は、製品底面の電池ボックスの蓋を開け、単三電池を 2 本入れてくだ さい。

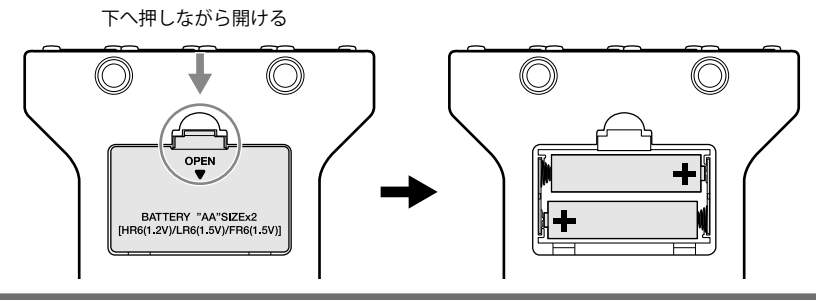

#### **NOTE**

- ・ アルカリ乾電池、ニッケル水素蓄電池、リチウム乾電池のいずれかを使用してください。
- ・ 電池残量を正確に表示するために、使用している電池の種類を正しく設定してください。(→ [15](#page-14-0)  [ページ\)](#page-14-0)
- ・ 電池残量はホーム画面で確認できます。

接続例

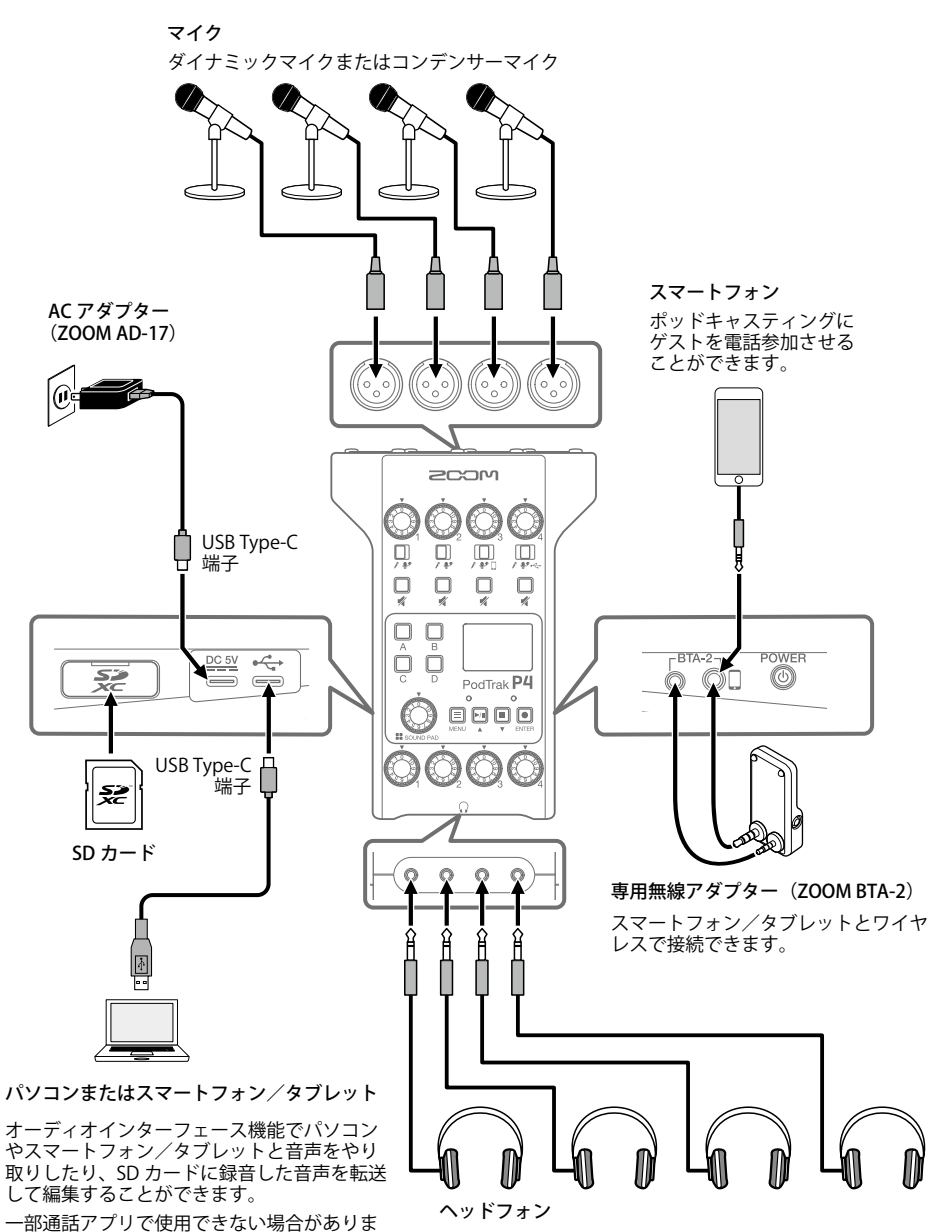

す。

### 使用例

### **■ 外出先で使用する**

P4 を電池またはモバイルバッテリーで使用すると、外出先で音声の収録をすることができます。 収録した音声は SD カードに記録され、パソコンに転送して編集/配信することができます。

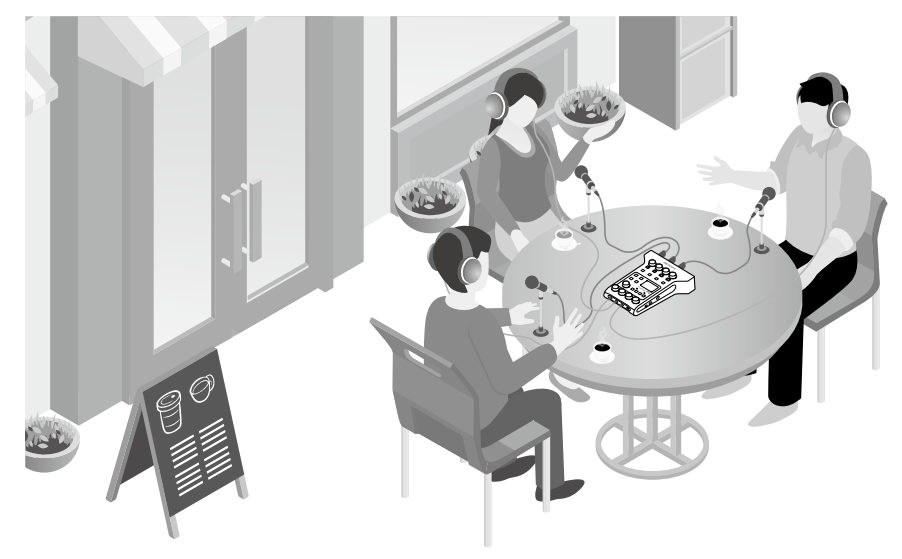

### **■ ライブストリーミングで使用する**

P4 をパソコンに接続して、リアルタイムで音声を配信することができます。

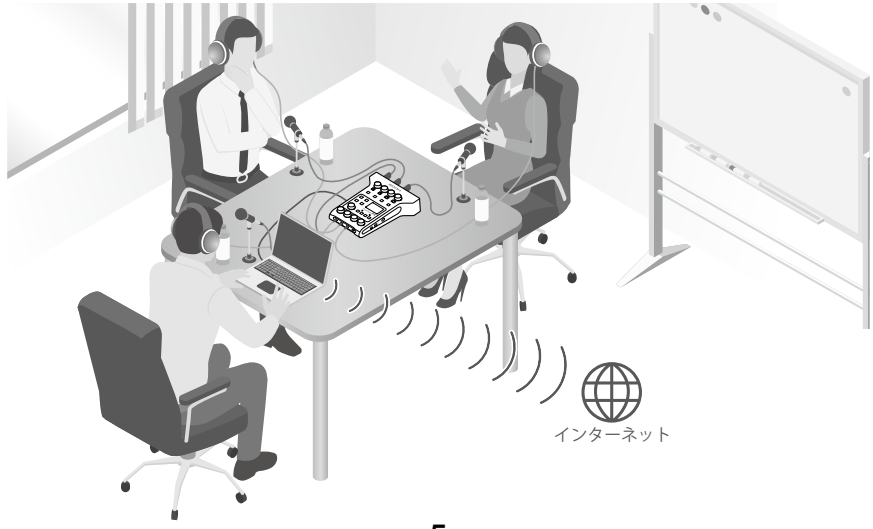

用語

#### USB オーディオリターン

P4 をオーディオインターフェースとして接続したときの、パソコンからの出力信号です。ポッドキャ スティング中にパソコンから BGM を流すことができます。

#### SOUND PAD

オーディオファイルを割り当て、押されるとそのファイルを再生するパッドです。あらかじめ録音し たインタビューを再生したり、オープニングやクロージング用の曲を再生したいときに便利です。

#### USB Mix Minus

P4 をオーディオインターフェースとして使用しているときに、USB からの入力信号を USB に出力し ないようにできます。パソコンで通話しながら収録するときに、通話先へのフィードバックを防ぐこ とができます。

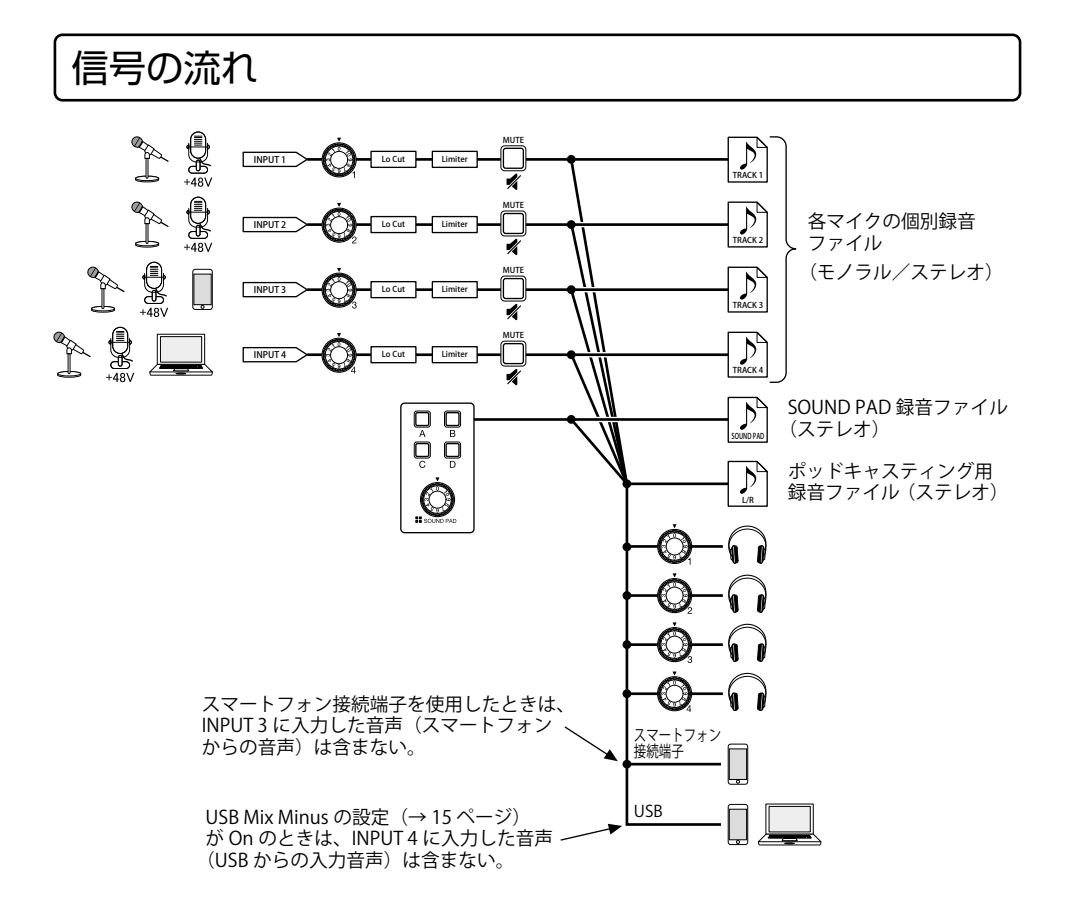

### ホーム画面

P4 の電源を入れたときにディスプレイに表示される画面です。 録音状況や入力レベルなど、P4 の状態を表示します。

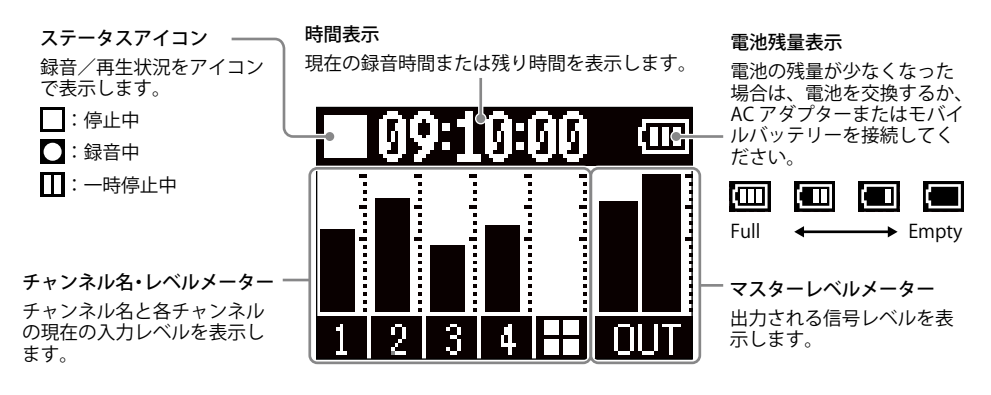

### 基本的なMENU画面の操作

録音設定や SOUND PAD の設定、本体の設定は MENU 画面で行います。

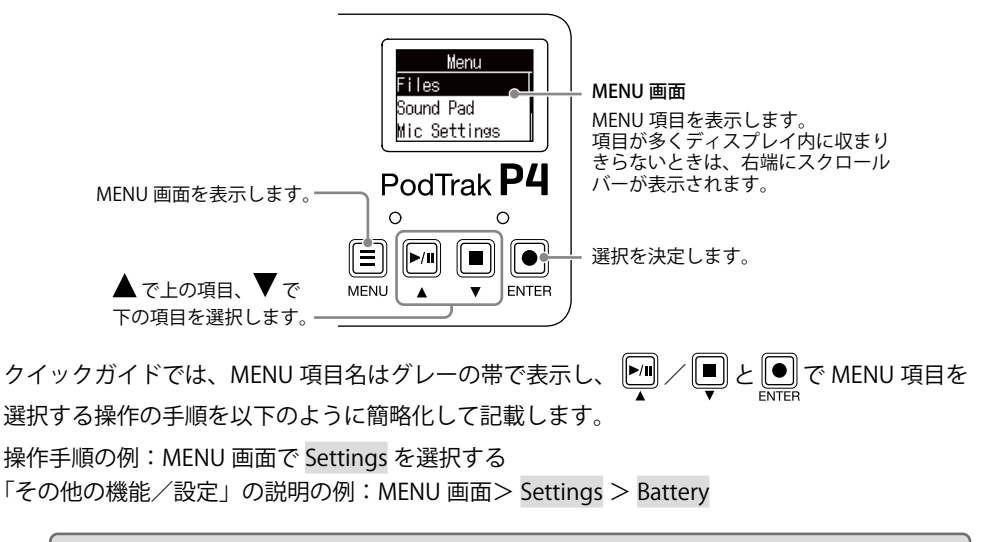

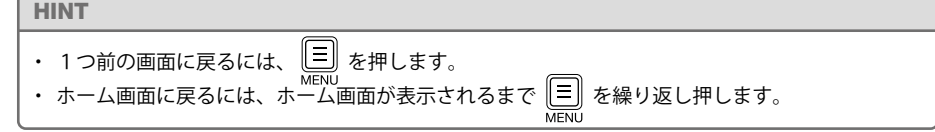

準備する

### **■ SD カードをセットする**

 $rac{BC}{2}$ 電源 OFF の状態で SD カードスロットカバーを開き、SD カードを  $\equiv$   $-$ スロットの奥まで差し込みます。 取り出したいときは SD カードを一度スロットの奥に押し込んでか

ら、引き抜きます。

### **NOTE**

- ・ SD カードのライトプロテクトを解除してから挿入してください。
- ・ 電源が ON のままで SD カードを抜き差しすると、データを破損させる恐れがあります。
- ・ SD カードを抜き差しするときは、カードの向きや裏表に注意してください。
- ・ SD カードが入っていないときは、録音や再生はできません。
- ・ 市販の SD カードや、他のパソコンで初期化された SD カードを使用する場合は、最初に P4 で初 期化する必要があります(→ [15 ページ\)](#page-14-0)。

### **■ 電源を入れる**

**POWER** 1. ディスプレイに「ZOOM」が表示されるまで 2 を押す

電源が入り、ディスプレイにホーム画面が表示されます。 POWER 電源を切るときは、「Goodbye! See You!」が表示されるまで 2 おを押します。

#### **NOTE**

操作をしない状態で 10 時間が経過すると、自動的に電源が切れます。常に電源を ON にしたい場合 は、電源の自動 OFF 機能の設定(→ [15 ページ\)](#page-14-0)を Off にしてください。

#### HINT

電源用 USB 端子に専用の AC アダプター(ZOOM AD-17)またはモバイルバッテリーを接続すると、 USB 端子からの電源供給でも動作します。

### **■ 日付/時刻を設定する**

ご購入後、初めて電源を ON にした場合は、ディスプレイに日付/時刻の設定画面が表示され るので、 | | | | | | | | | | | | で年/月/日/時/分を選択→ | | | | | | で値を変更→ | ● | で確定、 を繰り返して日付/時刻を設定します。

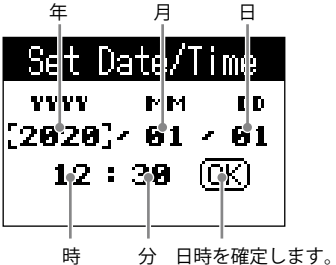

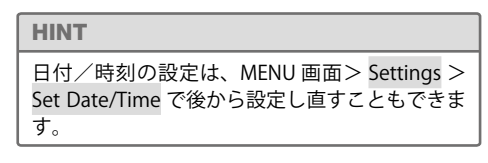

ասա

<u> ALLITIN ALLITIN</u>

O OD

 $\odot$ 

**JULIU** 

### **■ マイクを接続する**

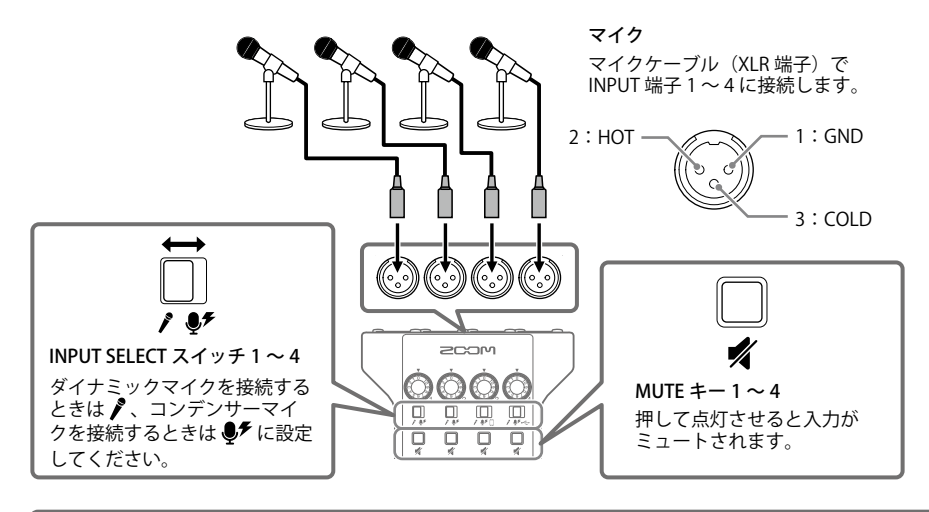

### **NOTE**

INPUT SELECT スイッチを ●チ にすると、INPUT 端子に +48 V のファンタム電源を供給します。ファ ンタム電源に対応していない機器に接続する場合は、INPUT SELECT スイッチを ●チ にしないでくだ さい。機器が破損することがあります。

**■ ヘッドフォンを接続する**

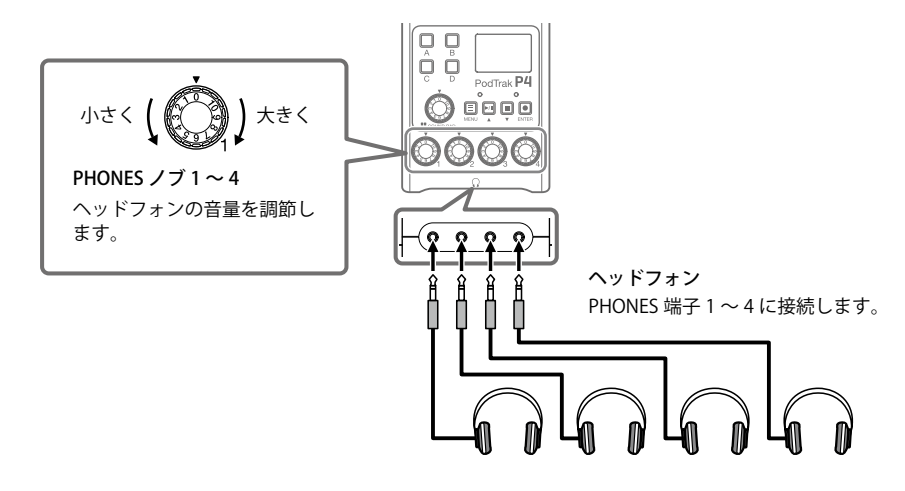

### **■ スマートフォンを接続する**

ポッドキャスティングにおいて、電話参加のゲストの音声をチャンネル 3 に入力することがで きます。4 極ミニプラグのケーブルを使うことで、スマートフォンからの入力と同時にモノラ ル信号をスマートフォンに返します。この出力信号にはチャンネル 3 の音声は含まれないため、 電話参加のゲストにエコーが発生することはありません。

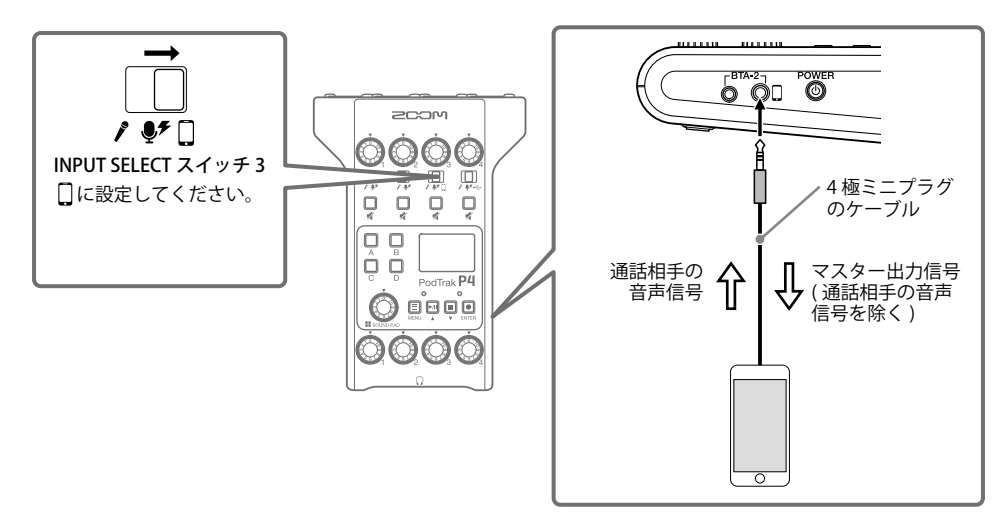

### <span id="page-9-0"></span>**■ パソコンやスマートフォン/タブレットを USB 接続する**

オーディオインターフェース機能(→15ページ)でパソコンやスマートフォン/タブレット で再生した音楽やインタビューなどをチャンネル 4 に入力したり、P4 で入力した音声、 SOUND PAD で再生した音声をそのままライブストリーミングできます。 また、SD カードの録音ファイルを転送して編集することもできます。(→ [13 ページ\)](#page-12-0)

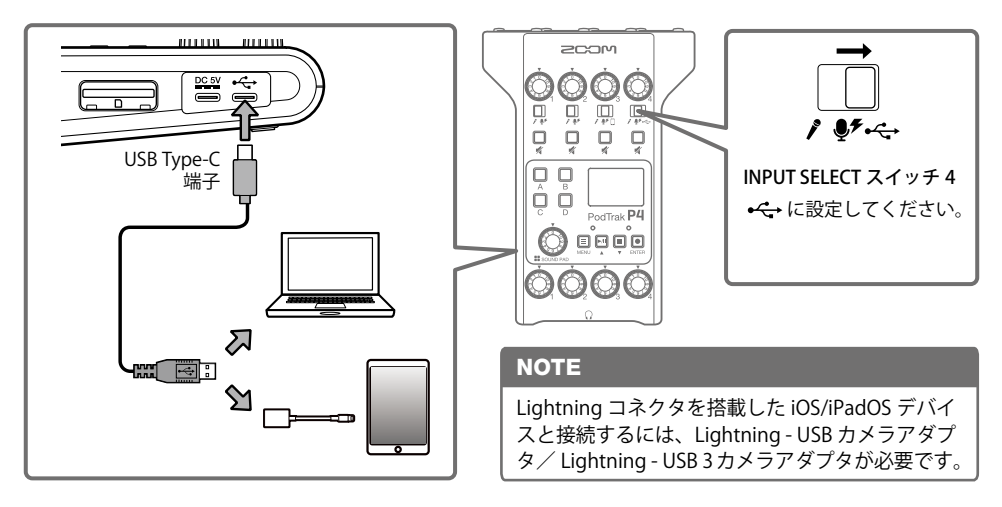

### 録音する

### **■ 入力レベルを調節する**

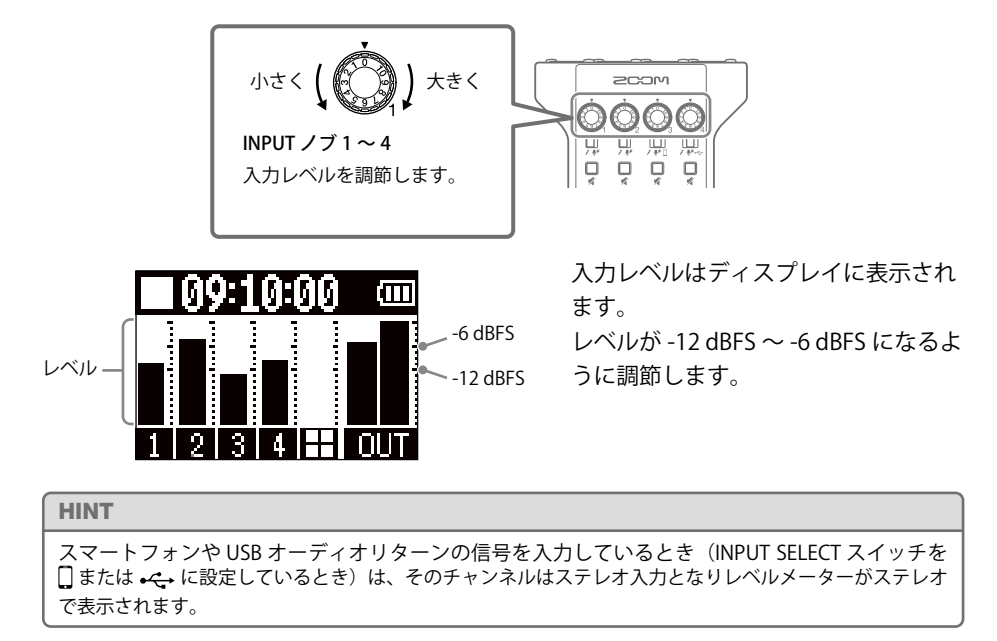

### **■ マイクの設定を行う(Mic Settings)**

入力ごとに低域カット(Lo Cut)、リミッター(Limiter)の ON/OFF が設定できます。 工場出荷時はすべて有効(ON)になっています。

- 1. MENU 画面で Mic Settings を選択する
- 2. 設定を選択する
	- Lo Cut:低域をカットして、空調や風雑音、声のポップノイズなどを軽減できます。
	- Limiter:レベルが高すぎる入力信号を抑えて、信号が歪むのを防ぎます。
- 3. 設定を ON にしたいマイク (Mic 1 ~ Mic 4) を選択する チェックマークが付いているマイクの Lo Cut または Limiter 設定が ON になります。

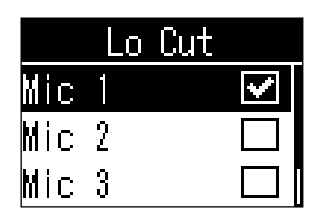

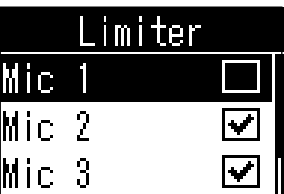

### **■ 録音する**

各チャンネルの入力信号、SOUND PAD を押して再生した音声(ステ レオ)、マスターチャンネルの信号(ステレオ)を個別のファイルと して同時に SD カードに録音できます。

- 1. ホーム画面で ◎ を押す 録音が始まり REC インジケーターが赤色に点灯します。  $\circ$ 録音中に • • を押すと、録音を一時停止します (REC インジケーター l≡l が点滅)。もう一度 | ■ を押すと、録音を再開します。
- $2.$   $\Box$  または  $\Box$  を押す

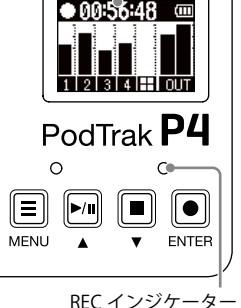

再生ファイル名

録音経過時間

録音が終了します。

HINT

• チャンネル 3 で INPUT SELECT スイッチを□、チャンネル 4 で INPUT SELECT スイッチを ← に 設定しているときは、チャンネル 3、4 はステレオで録音されます。 • 録音が不要なチャンネルや一時的に入力をオフにしたいチャンネルは、↓ あ押してミュートし ます。

再生する

録音したファイルを再生できます。

- 1. ホーム画面で を押す 最新の録音ファイルの再生が始まり PLAY インジケー <sub>R</sub>  $\overline{p}$  00:52:2 ₩ ターが緑色に点灯します。 • 一時停止: ▶ | ★ | を押す度に再生/一時停止します。 PodTrak P4 • 早戻し: | ■ を押している間早戻しします。 • 早送り: ↓ あ押している間早送りします。 • 頭出し: ファイルの先頭に戻ります。 PLAY インジケーター 再生経過時間
	- 再生終了: 再生を終了し、ホーム画面に戻ります。

HINT MENU 画面> Files >ファイルを選択> Play で選択したファイルを再生することができます。

### <span id="page-12-0"></span>パソコンやスマートフォン/タブレットにファイルを転送する

録音したファイルをパソコンやスマートフォン/タブレットに転送できます。

- 1. MENU 画面で File Transfer を選択する
- **2. P4** とパソコンやスマートフォン/タブレットを USB ケーブルで接続する(→ 10 [ページ](#page-9-0))
- 3. 必要なファイルを転送する

### **■** P4 **のフォルダー・ファイル構成**

P4 で録音すると、SD カードに次のようなフォルダー・ファイルが作成されます。

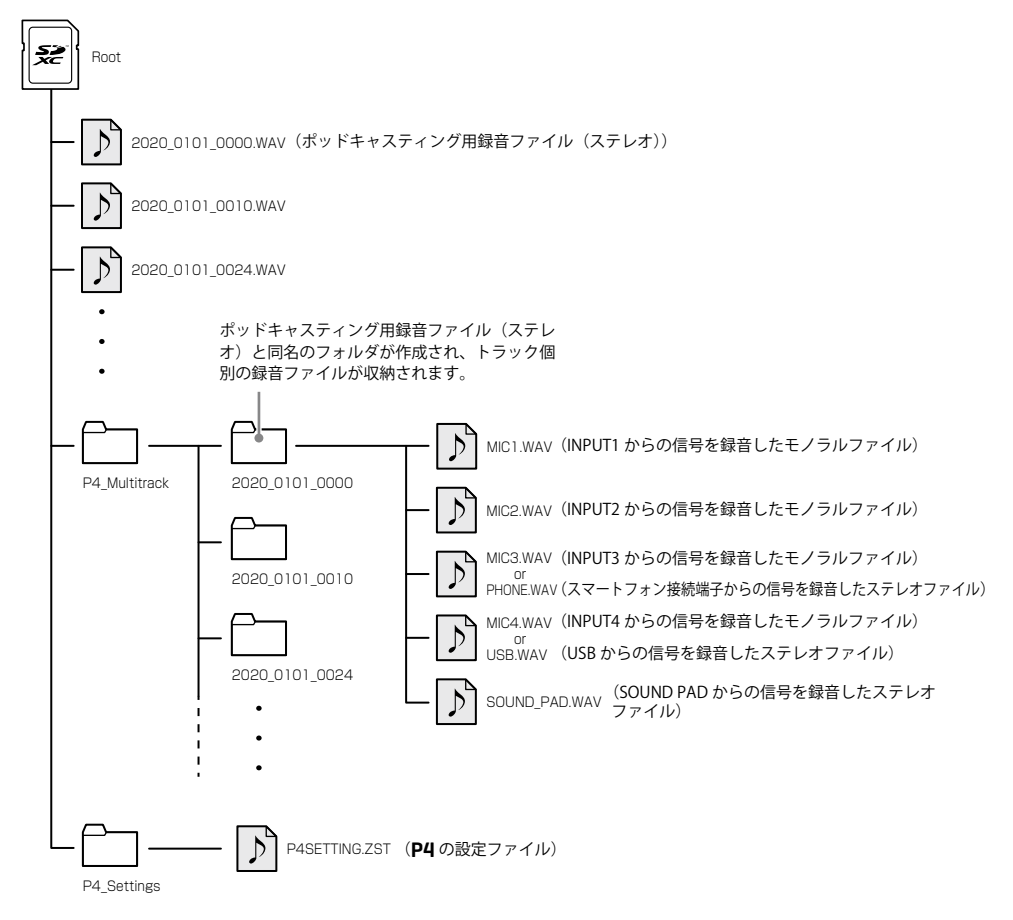

### SOUND PADを使用する

SOUND PAD はオーディオファイルを割り当て、押されるとそのファイルを再生するパッドです。 あらかじめ録音したインタビューを再生したり、オープニングやクロージング用の曲を再生し たいときに便利です。各パッドごとに、音量、再生方法を設定することもできます。

### **■ オーディオファイルを SOUND PAD に割り当てる**

SOUND PAD には内蔵音源や SD カードに保存 されたオーディオファイルを割り当てること ができます。

- 1. MENU 画面で Sound Pad を選択する
- 2. オーディオファイルを割り当てたい SOUND PAD (A ~ D) を選択する
- 3. Sound Assign を選択する 内蔵音源または SD カードに保存されている オーディオファイルのリストが表示されます。
- 4. 割り当てたいオーディオファイルを選 択する

### **NOTE**

SD カード内のファイルを SOUND PAD に割り当てる には、あらかじめパソコンでオーディオファイルを SD カードの P4\_Multitrack、P4\_Settings フォルダ内 以外のディレクトリに保存しておいてください。

### **■ SOUND PAD を再生する**

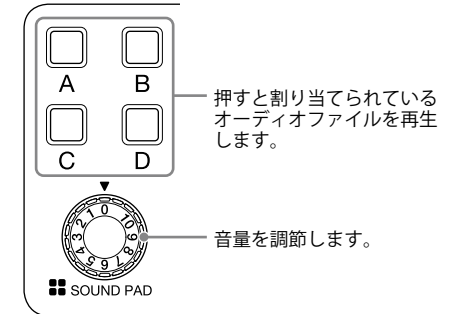

SOUND PAD を再生すると、再生開始から 2 秒 間、ディスプレイにファイル名を表示します。

### **■ 各 SOUND PAD の 再 生 方 法 / 音 量 を変更する**

- 1. MENU 画面で Sound Pad を選択する
- 2. 設定を変更したい SOUND PAD(A ~ D) を選択する
- 3. 設定を変更する **Play Mode(SOUND PAD を押したときの再 生方法)**
	- One Shot:押すたびに頭から再生し、終 わりまで再生したら停止します。
	- Pause:押すたびに、再生・一時停止を交 互に行い、終わりまで再生したら停止しま す。停止中に長押し (2 秒) すると先頭に 戻ります。
	- Loop: 押すたびに、再生・停止を交互に 行い、停止するまでループ再生します。
	- Hold:押している間ループ再生し、離す と停止します。

**Level(音量設定)**

• -48dB ~ +10dB (30 段階):音量を調節し ます。

HINT

設定を変更すると、変更した状態で保存されま す。

### <span id="page-14-0"></span>その他の機能/設定

### ファイル名を変更する

MENU 画面> Files >ファイル名を変更したい ファイル選択> Rename >ファイル名入力

### ファイルを削除する

MENU 画面> Files >削除したいファイル選択> Delete > Execute(Cancel:キャンセル)

### オーディオインターフェースとして使用する

P4 は 2in2out のオーディオインターフェースと して動作します。

### **接続**

P4 をパソコンまたはスマートフォン/タブレッ トと接続します。(→ [10 ページ](#page-9-0))

### **入力の設定**

USB の音声は INPUT 4 でステレオ入力されます。 INPUT SELECT スイッチ 4 を <del>く</del> に設定し INPUT 4 ノブで音量を調節します。

### **USB Mix Minus の設定**

MENU 画面> Settings > USB Mix Minus

- Off:USB 入力した音声を USB 出力します。
- On:USB 入力した音声を USB 出力しません。

#### 日時を修正する

MENU 画面> Settings > Set Date/TIme >日時 を修正> OK で確定

### 電池の種類を設定する

MENU 画面> Settings > Battery

- Alkaline:アルカリ乾電池
- Ni-MH:ニッケル水素蓄電池
- Lithium:リチウム乾電池

### ディスプレイのコントラストを調整する

MENU 画面> Settings > LCD Contrast >コント ラストを調整 (1~10)

### 電源の自動 OFF 機能を設定する

MENU 画面> Settings > Auto Power Off

- On:操作をしない状態で 10 時間が経過すると、 自動的に電源が切れます。
- Off:電源が自動的に切れません。

### SD カードをテストする

MENU 画面> Settings > SD Card > Card Test

• Quick Test:簡易テスト • Full Test:フルテスト

(Execute:実行、Cancel:キャンセル)

### SD カードを初期化する

MENU 画面> Settings > SD Card > Format > Execute (Cancel: キャンセル)

### **NOTE**

SD カードを初期化すると、それまでに保存され ていたデータはすべて消去されますので、ご注 意ください。

### 工場出荷時の状態に戻す

MENU 画面> Settings > Factory Reset > Execute (Cancel: キャンセル)

#### **NOTE**

設定初期化を実行すると、すべての設定が工場 出荷時の設定に書き換えられます。この操作は 慎重に行ってください。

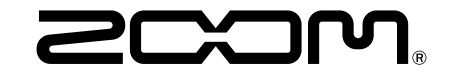

## 株式会社ズーム

〒 101-0062 東京都千代田区神田駿河台 4-4-3 [zoomcorp.com](https://zoomcorp.com)